## **Schede digitali esterne**

Numero di parte del documento: 404158-061

Marzo 2006

Questa guida spiega come utilizzare le schede digitali esterne.

## **Sommario**

#### **[1](#page-2-0) [Schede digitali \(solo su alcuni modelli\)](#page-2-1)**

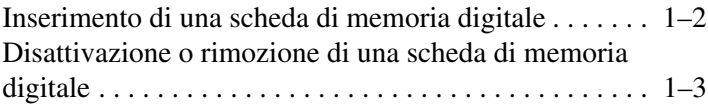

#### **[2](#page-6-0) [PC Card](#page-6-1)**

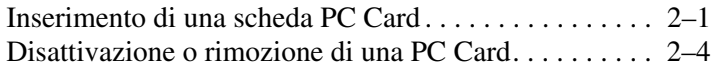

#### **[3](#page-11-0) [Smart Card \(solo su alcuni modelli\)](#page-11-1)**

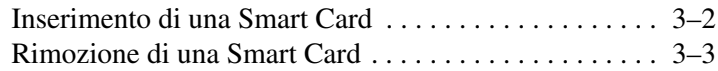

#### **[4](#page-14-0) [ExpressCard \(solo su alcuni modelli\)](#page-14-1)**

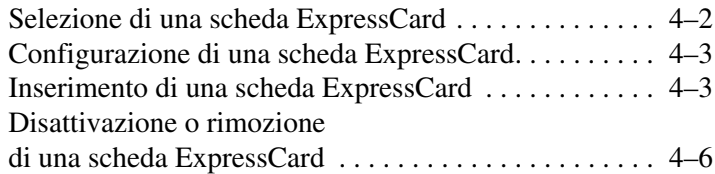

**1**

# <span id="page-2-1"></span><span id="page-2-0"></span>**Schede digitali (solo su alcuni modelli)**

Le schede digitali opzionali permettono un'archiviazione sicura e una facile condivisione dei dati. Queste schede sono spesso usate con i dispositivi palmari, le fotocamere digitali e altri computer.

Lo slot per supporti digitali supporta schede con i seguenti formati:

- Secure Digital (SD) Memory Card
- MultiMediaCard (MMC)
- Memory Stick (MS)
- Memory Stick Pro (MSP)
- Memory Stick Duo (con adattatore)
- SmartMedia Card
- xD-Picture Card

Ä**ATTENZIONE:** per evitare di danneggiare la scheda digitale o il computer, non inserire alcun tipo di adattatore nello slot per supporti digitali.

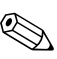

✎Il computer in uso potrebbe essere leggermente differente da quello raffigurato nelle illustrazioni in questo capitolo.

#### <span id="page-3-0"></span>**Inserimento di una scheda di memoria digitale**

Ä**ATTENZIONE:** per evitare di danneggiare i connettori, inserire le schede digitali con la massima cautela.

Per inserire una scheda digitale:

- 1. Tenere la scheda con l'etichetta rivolta verso l'alto e i connettori rivolti verso il computer.
- 2. Far scorrere con delicatezza la scheda nello slot per supporti digitali fino al suo completo inserimento.

Il sistema operativo emette un segnale acustico per indicare che è stata rilevata una periferica.

✎Quando si inserisce una scheda digitale per la prima volta, viene visualizzato il messaggio "Nuovo componente hardware individuato" nell'area di notifica all'estrema destra della barra delle applicazioni.

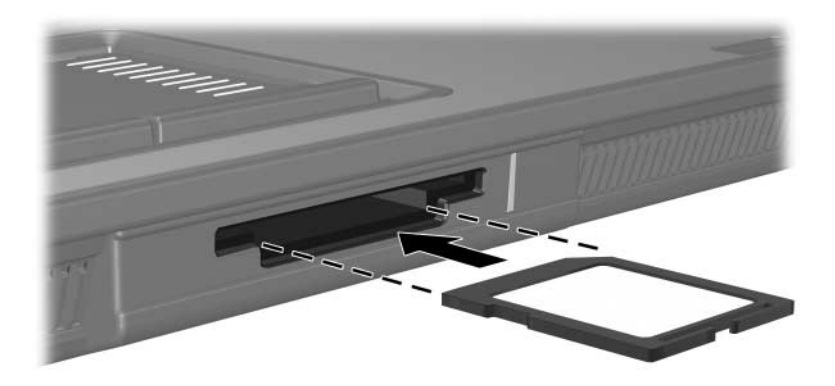

## <span id="page-4-0"></span>**Disattivazione o rimozione di una scheda di memoria digitale**

Ä**ATTENZIONE:** per evitare la perdita di dati o il blocco del sistema, disattivare la scheda digitale prima di rimuoverla.

Per disattivare o rimuovere una scheda digitale:

1. Chiudere tutti i file e le applicazioni associati alla scheda digitale.

✎Per interrompere il trasferimento di dati, fare clic su **Annulla** nella finestra Copia del sistema operativo.

- 2. Per disattivare la scheda digitale:
	- a. Fare doppio clic sull'icona **Rimozione sicura dell'hardware** nell'area di notifica all'estrema destra della barra delle applicazioni.
	- ✎Per visualizzare l'icona Rimozione sicura dell'hardware, fare clic sull'icona **Mostra icone nascoste** (**<** o **<<**) nell'area di notifica.
	- b. Fare clic sull'elenco di schede digitali.
	- c. Fare clic su **Stop**.
- 3. Per rimuovere la scheda:
	- a. Esercitare una leggera pressione sulla scheda digitale <sup>0</sup> per sbloccarla.
	- b. Estrarre la scheda dallo slot <sup>2</sup>.

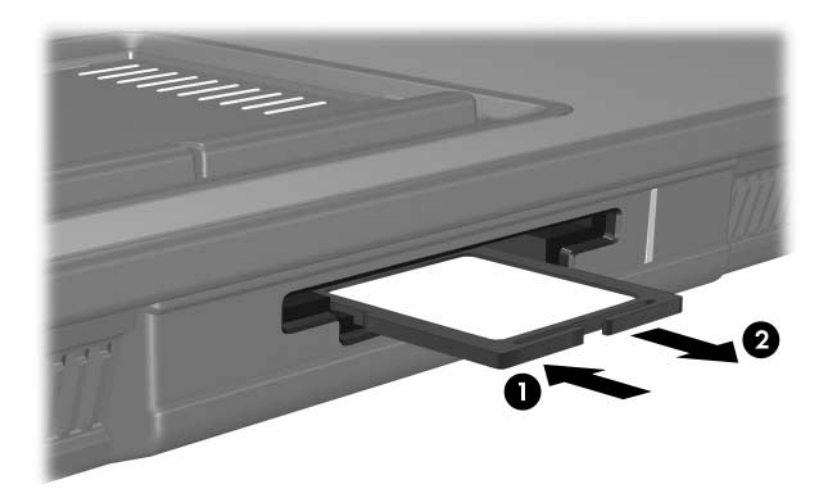

# **2**

# **PC Card**

<span id="page-6-1"></span><span id="page-6-0"></span>Una scheda PC Card è un accessorio delle dimensioni di una carta di credito, progettato in conformità alle specifiche dello standard PCMCIA (Personal Computer Memory Card International Association). Lo slot per PC Card supporta:

Schede PC Card a 32 bit (CardBus) e a 16 bit.

■ Una scheda PC Card di Tipo I o di Tipo II.

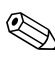

Le PC Card Zoomed Video e le PC Card a 12 V non sono supportate.

#### <span id="page-6-2"></span>**Inserimento di una scheda PC Card**

Ä**ATTENZIONE:** per poter supportare altre PC Card, installare solo il software necessario per il dispositivo. Se il produttore della PC Card consiglia di installare dei driver di periferica, procedere come segue:

- Installare unicamente i driver di periferica relativi al sistema operativo utilizzato.
- Non installare altro software, come servizi per schede e socket o attivatori forniti dal produttore della PC Card.

Ä**ATTENZIONE:** per evitare danni al computer e alle schede digitali esterne, non inserire una ExpressCard nello slot per PC Card o una PC Card nello slot per ExpressCard.

per impedire il danneggiamento dei connettori:

- Inserire la PC Card con la massima cautela.
- Non spostare o trasportare il computer quando nello stesso è inserita una scheda PC Card.

Il computer in uso potrebbe risultare leggermente differente da quello raffigurato nelle illustrazioni in questo capitolo.

Lo slot per PC Card contiene un inserto di protezione che deve essere rimosso prima di inserire una PC Card.

- 1. Per rilasciare e rimuovere l'inserto dallo slot per PC Card:
	- a. Premere il pulsante di espulsione della PC Card  $\bullet$ .

In questo modo il pulsante fuoriesce e consente di estrarre l'inserto.

- b. Premere di nuovo il pulsante di espulsione per rilasciare l'inserto.
- c. Estrarre l'inserto dallo slot  $\bullet$ .

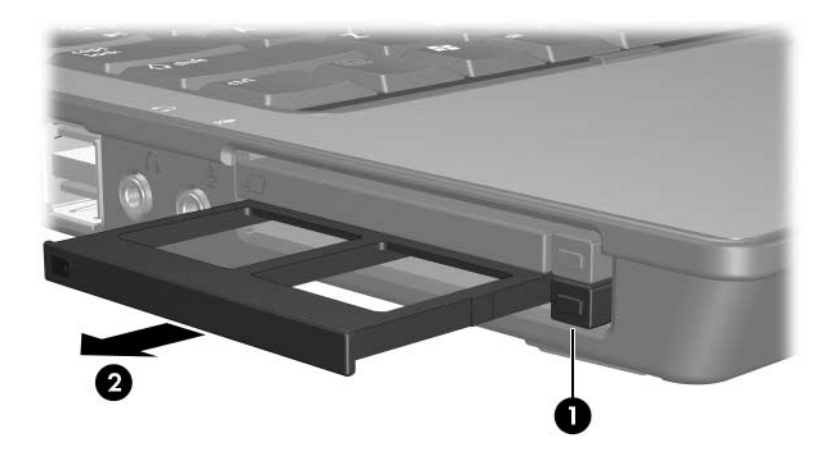

- 2. Per inserire una PC Card:
	- a. Tenere la PC Card con l'etichetta rivolta verso l'alto e il connettore rivolto verso il computer.
	- b. Spingere con delicatezza la scheda nell'alloggiamento fino al suo completo inserimento.

Il sistema operativo emette un segnale acustico per indicare che è stata rilevata una periferica.

✎Quando si inserisce una PC Card per la prima volta, viene visualizzato il messaggio "Nuovo componente hardware individuato" nell'area di notifica all'estrema destra della barra delle applicazioni.

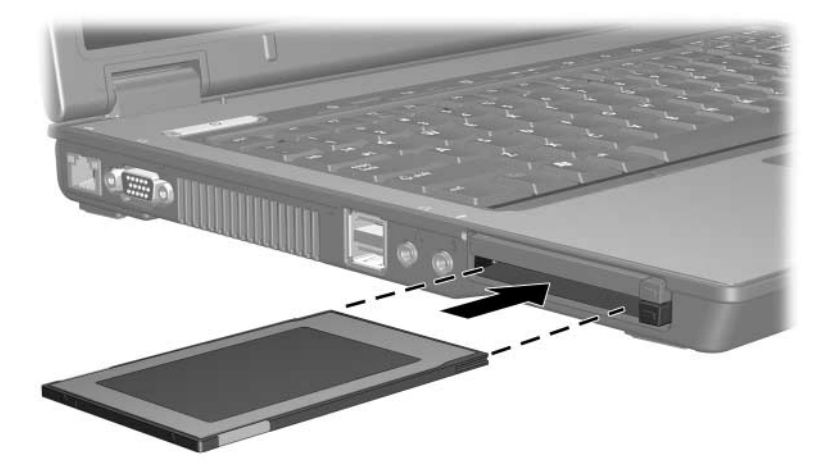

#### <span id="page-9-0"></span>**Disattivazione o rimozione di una PC Card**

Ä**ATTENZIONE:** per evitare perdite di dati o il blocco del sistema, disattivare la PC Card prima di rimuoverla.

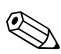

✎Una scheda PC Card inserita nel relativo slot consuma energia anche quando non è in uso. Per ridurre il consumo energetico, disattivare o rimuovere la PC Card quando non la si utilizza.

Per disattivare o rimuovere una PC Card:

1. Chiudere tutte le applicazioni e completare tutte le attività supportate dalla PC Card.

✎Per interrompere il trasferimento di dati, fare clic su **Annulla** nella finestra Copia del sistema operativo.

- 2. Per disattivare la PC Card:
	- a. Fare doppio clic sull'icona **Rimozione sicura dell'hardware** nell'area di notifica all'estrema destra della barra delle applicazioni.
	- ✎Per visualizzare l'icona Rimozione sicura dell'hardware, fare clic sull'icona **Mostra icone nascoste** (**<** o **<<**) nell'area di notifica.
	- b. Fare clic sull'elenco di PC Card.
	- c. Fare clic su **Stop**.
- 3. Per rimuovere la PC Card:
	- a. Premere il pulsante di espulsione della PC Card  $\bullet$

Così facendo il pulsante fuoriesce per consentire l'espulsione della scheda.

- b. Premere di nuovo il pulsante di espulsione per rilasciare la PC Card.
- c. Estrarre la scheda dallo slot  $\bullet$ .

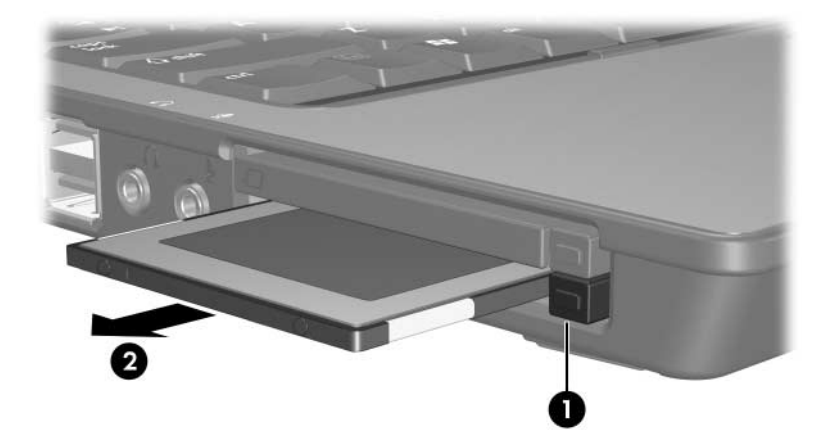

# <span id="page-11-1"></span><span id="page-11-0"></span>**Smart Card (solo su alcuni modelli)**

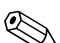

✎In questo capitolo viene utilizzato il termine *Smart Card*, che si riferisce tanto alle schede Smart Card quanto alle schede Java™ Card.

Una Smart Card è accessorio delle dimensioni di una carta di credito che possiede un microchip contenente memoria e un microprocessore. Analogamente ai personal computer, le Smart Card dispongono di un sistema operativo per gestire l'input/output e includono funzioni per la protezione contro l'accesso non autorizzato. Le Smart Card standard vengono usate con un apposito lettore (solo su alcuni modelli).

Per accedere al contenuto del microchip, è necessario un numero di identificazione personale (PIN). Per maggiori informazioni sulle funzioni di sicurezza delle Smart Card, consultare la Guida in linea e supporto tecnico.

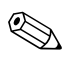

✎Il computer in uso potrebbe risultare leggermente differente da quello raffigurato nelle illustrazioni in questo capitolo.

#### <span id="page-12-0"></span>**Inserimento di una Smart Card**

Per inserire una Smart Card:

1. Tenendo la Smart Card con l'etichetta rivolta verso l'alto, spingere con delicatezza la scheda nel lettore fino al suo completo inserimento.

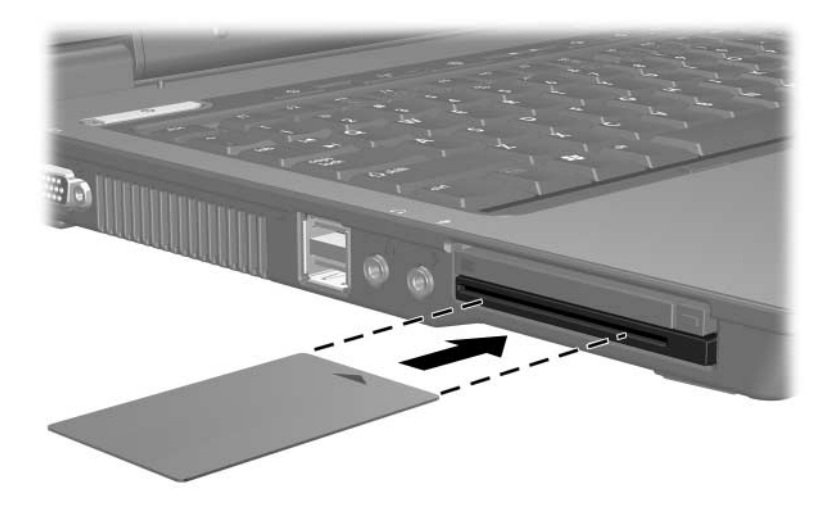

2. Seguire le istruzioni visualizzate sullo schermo per accedere al computer usando il PIN della Smart Card.

## <span id="page-13-0"></span>**Rimozione di una Smart Card**

Per rimuovere una Smart Card:

» Afferrare il bordo della Smart Card ed estrarla delicatamente dal lettore.

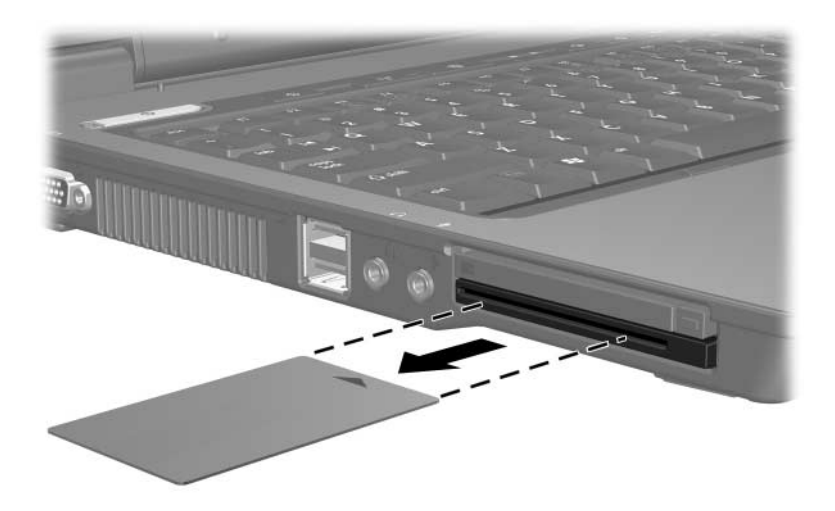

**4**

## <span id="page-14-1"></span><span id="page-14-0"></span>**ExpressCard (solo su alcuni modelli)**

Una scheda ExpressCard è una PC Card di ultima generazione ad elevate prestazioni, che va inserita nello slot per ExpressCard.

Come le PC Card standard, le schede ExpressCard sono state progettate in conformità alle specifiche PCMCIA (Personal Computer Memory Card International Association).

✎Una ExpressCard TV tuner permette di aggiungere la funzionalità di sintonizzatore TV al computer. Per maggiori informazioni, consultare la guida per l'utente della scheda in questione.

Il computer in uso potrebbe risultare leggermente differente da quello raffigurato nelle illustrazioni in questo capitolo.

### <span id="page-15-0"></span>**Selezione di una scheda ExpressCard**

Le schede ExpressCard utilizzano due interfacce e sono disponibili in due diversi formati. Lo slot per ExpressCard del computer supporta entrambe le interfacce ed entrambi i formati. Ad esempio, è possibile utilizzare:

- Una scheda ExpressCard con un'interfaccia USB o PCI Express.
- Il formato più grande di ExpressCard, vale a dire l'*ExpressCard/54*  $\bullet$ , e quello più piccolo denominato ExpressCard/34<sup><sup>0</sup>.</sup>

Le procedure relative alle schede ExpressCard descritte nelle sezioni successive sono le stesse per entrambe le interfacce e per entrambi i formati.

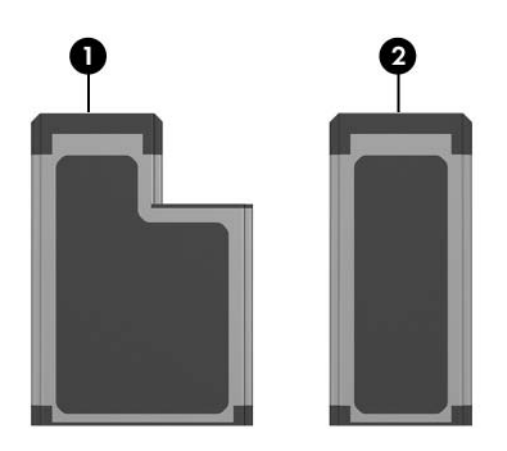

### <span id="page-16-0"></span>**Configurazione di una scheda ExpressCard**

Ä**ATTENZIONE:** per poter supportare altre ExpressCards, installare solo il software necessario per il dispositivo. Se il produttore della ExpressCard consiglia di installare dei driver di periferica, procedere come segue:

- Installare unicamente i driver di periferica relativi al sistema operativo utilizzato.
- Non installare altro software, come servizi per schede e socket o attivatori forniti dal produttore della ExpressCard.

#### <span id="page-16-1"></span>**Inserimento di una scheda ExpressCard**

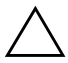

Ä**ATTENZIONE:** per evitare danni al computer e alle schede digitali esterne, non inserire una ExpressCard nello slot per PC Card o una PC Card nello slot per ExpressCard.

Per impedire il danneggiamento dei connettori:

- Inserire la scheda ExpressCard con la massima cautela.
	- Non spostare o trasportare il computer quando nello stesso è inserita una scheda ExpressCard.

Lo slot per ExpressCard potrebbe contenere un inserto di protezione che deve essere rimosso prima di inserire una ExpressCard.

- 1. Per rilasciare e rimuovere l'inserto dallo slot per ExpressCard:
	- a. Premere il pulsante di espulsione della ExpressCard  $\bullet$ .

In questo modo il pulsante fuoriesce e consente di estrarre l'inserto.

- b. Premere di nuovo il pulsante di espulsione per rilasciare l'inserto.
- c. Estrarre l'inserto dallo slot <sup>2</sup>.

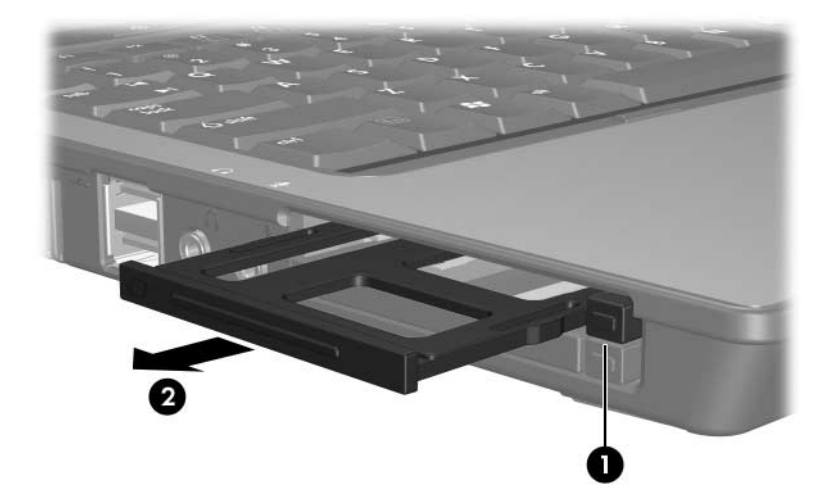

- 2. Per inserire una ExpressCard:
	- a. Tenere la scheda con l'etichetta rivolta verso l'alto e i connettori rivolti verso il computer.
	- b. Spingere con delicatezza la scheda nello slot per ExpressCard fino al suo completo inserimento.

Il sistema operativo emette un segnale acustico per indicare che è stata rilevata una periferica.

✎Quando si inserisce una scheda ExpressCard per la prima volta, viene visualizzato il messaggio "Nuovo componente hardware individuato" nell'area di notifica (all'estrema destra della barra delle applicazioni).

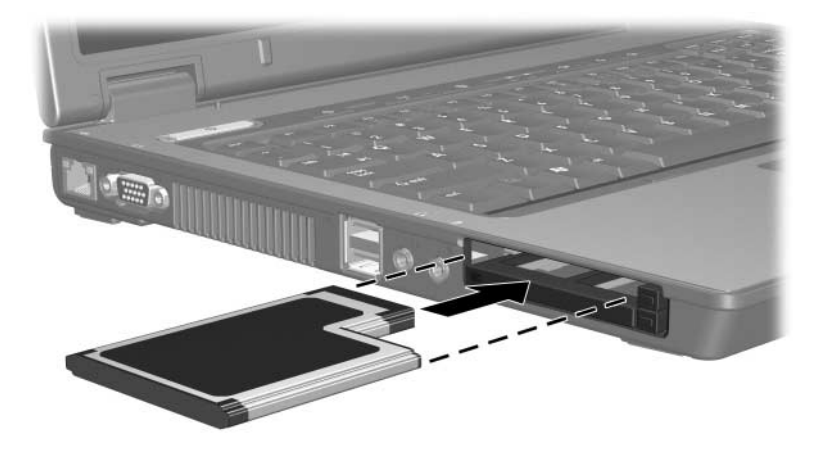

#### <span id="page-19-0"></span>**Disattivazione o rimozione di una scheda ExpressCard**

Ä**ATTENZIONE:** per evitare la perdita di dati o il blocco del sistema, disattivare la ExpressCard prima di rimuoverla.

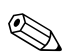

✎Una scheda ExpressCard inserita nel relativo slot consuma energia anche quando non è in uso. Per ridurre il consumo energetico, disattivare o rimuovere la scheda ExpressCard quando non la si utilizza.

Per disattivare o rimuovere una scheda ExpressCard:

1. Chiudere tutte le applicazioni e completare tutte le attività supportate dalla scheda ExpressCard.

✎Per interrompere il trasferimento di dati, fare clic su **Annulla** nella finestra Copia del sistema operativo.

- 2. Per disattivare la ExpressCard:
	- a. Fare doppio clic sull'icona **Rimozione sicura dell'hardware** nell'area di notifica all'estrema destra della barra delle applicazioni.
	- ✎Per visualizzare l'icona Rimozione sicura dell'hardware, fare clic sull'icona **Mostra icone nascoste** (**<** o **<<**) nell'area di notifica.
	- b. Fare clic sull'elenco di ExpressCard.
	- c. Fare clic su **Stop**.
- 3. Per rimuovere la ExpressCard:
	- a. Premere il pulsante di espulsione della ExpressCard  $\bullet$ .

In questo modo il pulsante fuoriesce e consente di estrarre la ExpressCard.

- b. Premere di nuovo il pulsante di espulsione per rilasciare la ExpressCard.
- c. Sfilare la scheda dallo slot  $\bullet$ .

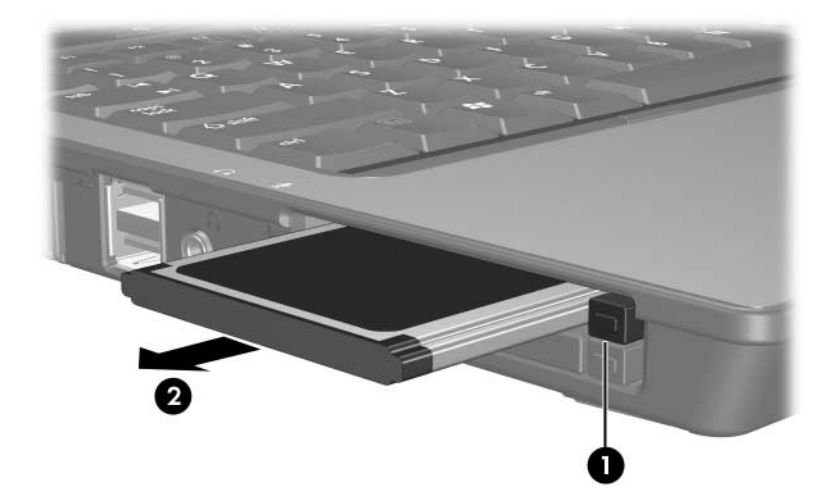

© Copyright 2006 Hewlett-Packard Development Company, L.P.

Il logo SD è un marchio del rispettivo proprietario. Java è un marchio negli Stati Uniti di Sun Microsystems, Inc.

Le informazioni contenute in questo documento sono soggette a modifiche senza preavviso. Le sole garanzie per i prodotti e i servizi HP sono definite nelle norme esplicite di garanzia che accompagnano tali prodotti e servizi. Nulla di quanto contenuto nel presente documento va interpretato come costituente una garanzia aggiuntiva. HP non risponde di eventuali errori tecnici ed editoriali o di omissioni presenti in questo documento.

Schede digitali esterne Prima edizione, marzo 2006 Numero di parte del documento: 404158-061